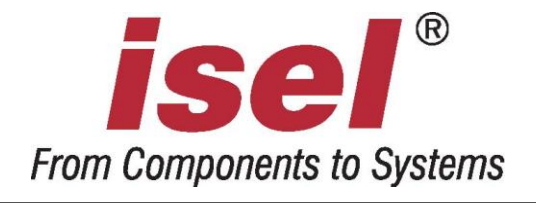

# *isel***-Integrierte Steuerung IT**

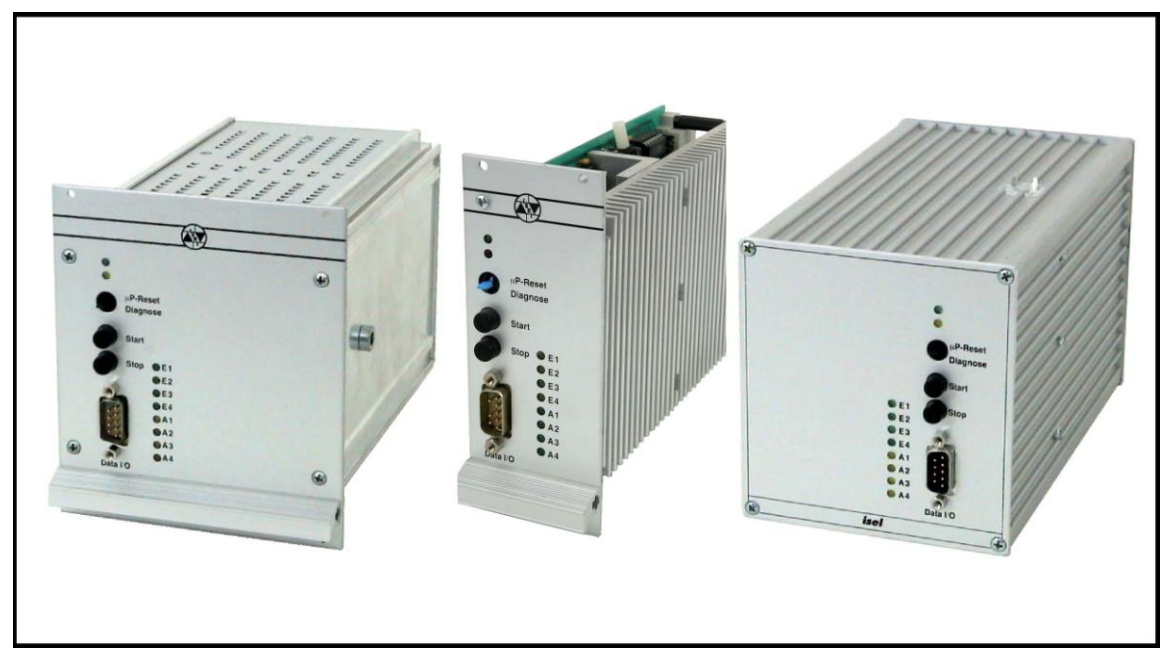

# Hardware Beschreibung

IT 116 IT 116 N IT 116 G Die in dieser Druckschrift enthaltenen Informationen, technischen Daten und Maßangaben entsprechen dem neuesten technischen Stand zum Zeitpunkt der Veröffentlichung. Etwa dennoch vorhandene Druckfehler und Irrtümer können jedoch nicht ausgeschlossen werden. Für Verbesserungsvorschläge und Hinweise auf Fehler sind wir dankbar.

Es wird darauf hingewiesen, dass die in unseren Druckschriften verwendeten Soft- und Hardwarebezeichnungen der jeweiligen Firmen im allgemeinen warenzeichen-, marken- oder patentrechtlichem Schutz unterliegen.

Alle Rechte vorbehalten. Kein Teil unserer Druckschriften darf in irgendeiner Form (Druck, Fotokopie oder einem anderen Verfahren) ohne schriftliche Genehmigung der **isel Germany AG** reproduziert oder unter Verwendung elektronischer Systeme verarbeitet, vervielfältigt oder verbreitet werden.

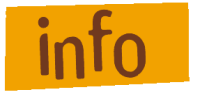

isel Germany AG Maschinen und Controller sind CE-konform und entsprechend gekennzeichnet. Für alle sonstigen Maschinenteile und komponenten, auf die CE-Sicherheitsrichtlinien anzuwenden sind, ist die Inbetriebnahme solange untersagt, bis alle entsprechenden Anforderungen erfüllt sind.

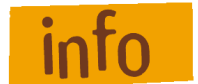

Die Firma isel Germany AG übernimmt keine Gewähr, sobald Sie irgendwelche Veränderungen an der Maschine vornehmen.

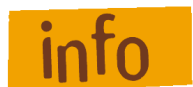

Der EMV-Test gilt nur für die ab Werk gelieferte Originalkonfiguration der Maschine.

Hersteller: **isel Germany AG** Bürgermeister-Ebert-Straße 40 D-36124 Eichenzell

> Tel.: (06659) 981-0 Fax: (06659) 981-776 Email: [automation@isel.com](mailto:automation@isel.com) [http://www.isel.com](http://www.isel.com/)

Stand: 08/2008 OR

# **Inhaltsverzeichnis**

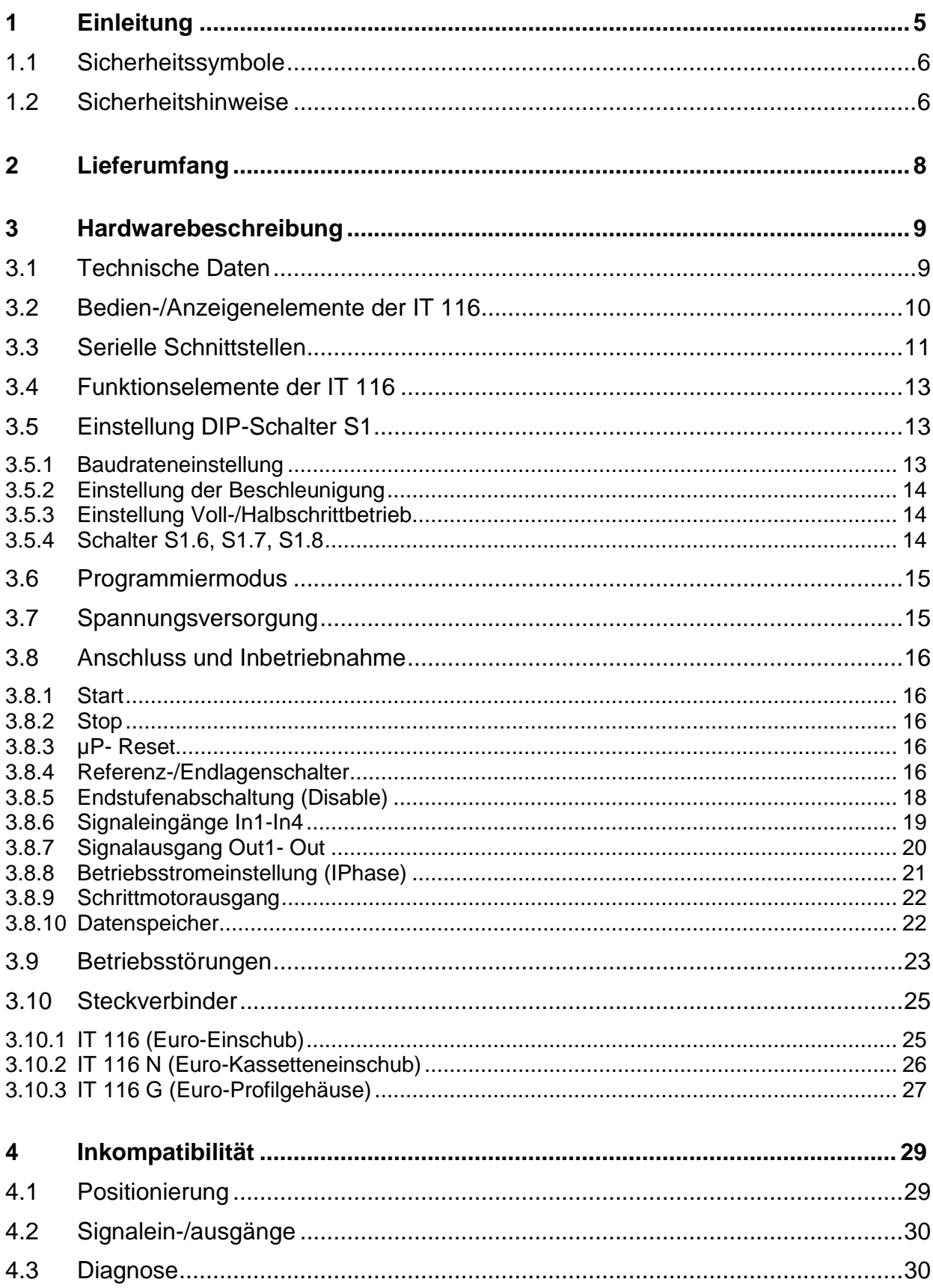

# **Abbildungsverzeichnis**

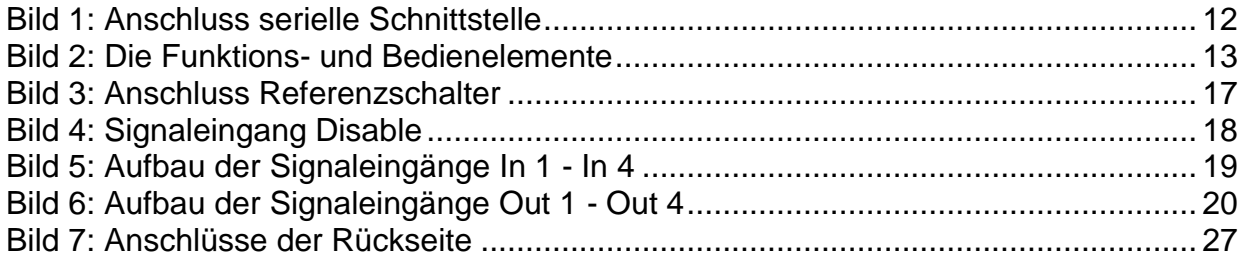

# <span id="page-4-0"></span>**1 Einleitung**

IT steht bei **isel Germany AG** für integrierte Technologie, den logischen Zusammenschluss von Leistungselektronik und Mikroprozessortechnik. Die Schrittmotorantriebe IT 116, IT 116 G sowie IT 116 N sind mikroprozessorgesteuerte Ansteuereinheiten für 2(4)-Phasen-Schrittmotoren mit zusätzlichen SPS-Schaltfunktionen. Die Antriebsmodule sind Flachbaugruppen (100 x 160 mm), auf der sowohl die Funktionselemente einer intelligenten Schrittmotorsteuerung als auch die

kompletten Elemente einer Schrittmotor-Leistungsendstufe integriert sind. Der Prozessorteil besteht aus einem 8-Bit-Mikrocontroller mit 32 kB-Datenspeicher und 32 kB-Betriebseprom.

Durch Implementierung des *isel*-CNC-Betriebssystemes 5.0 steht der umfangreiche und erprobte Befehlsumfang der Interfacekarten-Serie zur Verfügung. Zur Behandlung von E/A-Funktionen verfügt die Einheit über je vier optoisolierte Eingänge und Open-Collector-Ausgänge. Die Leistungselektronik basiert auf einer Schrittmotor-Steuerkarte. Sie verfügt über DMOS-Leistungsendstufen, die durch gemischte bipolar CMOS/DMOS-Technologie einen sehr guten Wirkungsgrad und eine hohe Schaltfrequenz aufweisen. Eine Stromregelung nach dem Konstantstromprinzip ermöglicht ein optimales Laufverhalten des Schrittmotors. Hierbei wird durch Anlegen einer hohen Spannung ein schneller Stromanstieg innerhalb der Motorspulen vorgegeben. Bei Erreichen des eingestellten Betriebsstromes wird die Endstufe abgeschaltet und durch einen periodischen Chopper wieder aktiviert. Dies gewährleistet ein optimales Laufverhalten des Schrittmotors bei gleichzeitiger geringer Verlustleistung der Endstufe. Der Betriebsstrom des Schrittmotors wird mit Hilfe eines seitlich montierten Trimmpotentiometers ( $I_{Phase}$ ) bis max. 3,5 A eingestellt. Um einer Zerstörung der Leistungsendstufe im Kurzschlussfall Phase - Phase, Phase -Masse sowie Phase - Vcc vorzubeugen, wird im Fehlerfall die Endstufe abgeschaltet. Zur Überwachung der Kühlflächentemperatur verfügt die Einheit über einen Temperaturwächter, der im Ansprechfall die Endstufe abschaltet und nach Absinken unterhalb seines Schwellwertes selbsttätig wieder aktiviert. Darüberhinaus werden fehlerhafte Versorgungsspannungen durch entsprechende Schutzschaltungen erfasst und führen zum Abbruch der Bearbeitung.

Die Schrittmotor-Antriebseinheiten sind in drei Ausführungen verfügbar:

### **als Euro-Einsteckkarte (IT 116)**

- einbaufertig zum Einsatz in 19"-Baugruppenträger
- externe Spannungsversorgung für Logik und Motorspannung

#### **als Euro-Kassetteneinschub (IT 116 N)**

- einbaufertig zum Einsatz in 19"-Baugruppenträger
- integriertes 90 VA-Netzteilmodul

#### **als Euro-Profilgehäuse (IT 116 G)**

- Kompletter Schrittmotorantrieb im Aluminium-Profilgehäuse
- Schraub-Klemm-Steckverbinder für Signalein-/-ausgänge
- 9pol. Sub D-Buchsenstecker als Schrittmotorausgang
- Netzanschlussleitung

## <span id="page-5-0"></span>**1.1 Sicherheitssymbole**

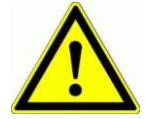

#### *Achtung*

Dieses Symbol weist Sie darauf hin, dass Gefahr für Leben und Gesundheit für Personen besteht.

# *Gefahr*

Dieses Symbol weist Sie darauf hin, dass Gefahr für Material, Maschine und Umwelt besteht.

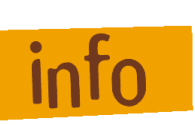

#### *Information*

Dieses Symbol kennzeichnet wichtige Informationen.

## <span id="page-5-1"></span>**1.2 Sicherheitshinweise**

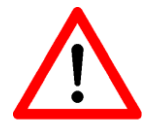

- Die Schrittmotorantriebe der Serie IT 116 sind nach dem aktuellen Stand der Technik und den anerkannten sicherheitstechnischen Regeln aufgebaut.
- Betrieben werden darf das Gerät nur im einwandfreien technischen Zustand. Störungen sind umgehend zu beseitigen. Kinder und nicht eingewiesene Personen dürfen das Gerät nicht in Betrieb nehmen.
- Das Gerät darf nur für die bestimmungsgemäße Verwendung eingesetzt werden.
- Alle Arbeiten sind ausschließlich von autorisiertem Fachpersonal und unter Berücksichtigung der Vorschriften der Elektroindustrie sowie der Unfallverhütungsvorschriften durchzuführen.
- Montage und Einsatz der Betriebsmittel ist entsprechend den Normen der Konformitätserklärung durchzuführen. Die vom Hersteller eingehaltenen Vorschriften und Grenzwerte schützen nicht bei unsachgemäßem Gebrauch der Betriebsmittel.
- Das Gerät darf nicht hoher Luftfeuchtigkeit und hohen Vibrationen ausgesetzt werden.
- Bewahren Sie diese Bedienungsanleitung sorgfältig auf und verpflichten Sie jeden Benutzer auf Ihre Einhaltung!
- Die Nichtbeachtung dieser Bedienungsanleitung kann Sachschäden, schwere Körperverletzungen und den Tod zur Folge haben.

*isel*-Schrittmotorantriebe der Serie IT 116 werden nach den geltenden Vorschriften der VDE 0160 gefertigt!

- Zur Netztrennung der Steuerungen IT 116 N und IT 116 G werden Ringkern-Transformatoren nach VDE 0551 eingesetzt.
- Die Funkentstörung nach VDE 0875 Teil 11 (EN 55011) ist in Vorbereitung; Entsprechende Filter müssen Sie bei den Antriebseinheiten IT 116 N und IT 116 dem Netzeingang vorschalten; in der geschlossenen Schrittmotorsteuerung IT 116 G wird der Filter integriert.

#### **Beachten Sie**

-Vor dem Öffnen der Antriebssteuerung IT 116 G Netzstecker ziehen!

-Die Schrittmotorantriebe dürfen Sie nur im spannungslosen Zustand der Anlage in 19"-Einbausysteme ein- und ausbauen.

-Ebenso dürfen Sie die Schrittmotoren und Signalein-/-ausgänge nur im spannungslosen Zustand ankoppeln.

# <span id="page-7-0"></span>**2 Lieferumfang**

Zum Lieferumfang der einzelnen Steuereinheiten gehören folgende Komponenten:

#### **IT 116 N** (Art.-Nr. 381 010)

- Schrittmotorantriebseinheit in 22 TE-Kassettengehäuse, inkl. Netzteil
- Gegenstecker Steuerungsseite (DIN 41612 F24/H7 Buchsenstecker, Lötpin)
- Gegenstecker Netzteilseite (DIN 41612 H15 Buchsenstecker, Lötpin)
- serielles Schnittstellenkabel für IBM-kompatible Rechner (9pol. Sub D-Buchsenstecker -- 9pol. Sub D-Buchsenstecker)
- Bedienungsanleitung (Art.-Nr. 395 052)  $\bullet$

#### **IT 116** (Art.-Nr. 381 011)

- Schrittmotorantriebseinheit als 10 TE-Euro-Einschub (ohne Netzteil)
- Gegenstecker (DIN 41612 F24/H7 Buchsenstecker, Lötpin)
- serielles Schnittstellenkabel für IBM-kompatible Rechner (9pol. Sub D-Buchsenstecker -- 9pol. Sub D-Buchsenstecker)
- Bedienungsanleitung (Art.-Nr. 395 052)  $\bullet$

**IT 116 G** (Art.-Nr. 381 012)

- Schrittmotorantriebseinheit in Euro-Gehäuse, inkl. Netzteil
- 2 x Gegenstecker 5pol. (z. B. Fab. Phönix Combicon)  $\bullet$
- Gegenstecker 10pol. (z. B. Fab. Phönix Combicon)
- serielles Schnittstellenkabel für IBM-kompatible Rechner (9pol. Sub D-Buchsenstecker -- 9pol. Sub D-Buchsenstecker)
- Verbindungsleitung 3 m, Schrittmotorausgang zu Schrittmotor (9pol. Sub. D-Stiftstecker -- 9pol. Sub D-Buchsenstecker)
- Netzzuleitung 1,5 m
- Bedienungsanleitung (Art.-Nr. 395 052)

# <span id="page-8-0"></span>**3 Hardwarebeschreibung**

## <span id="page-8-1"></span>**3.1 Technische Daten**

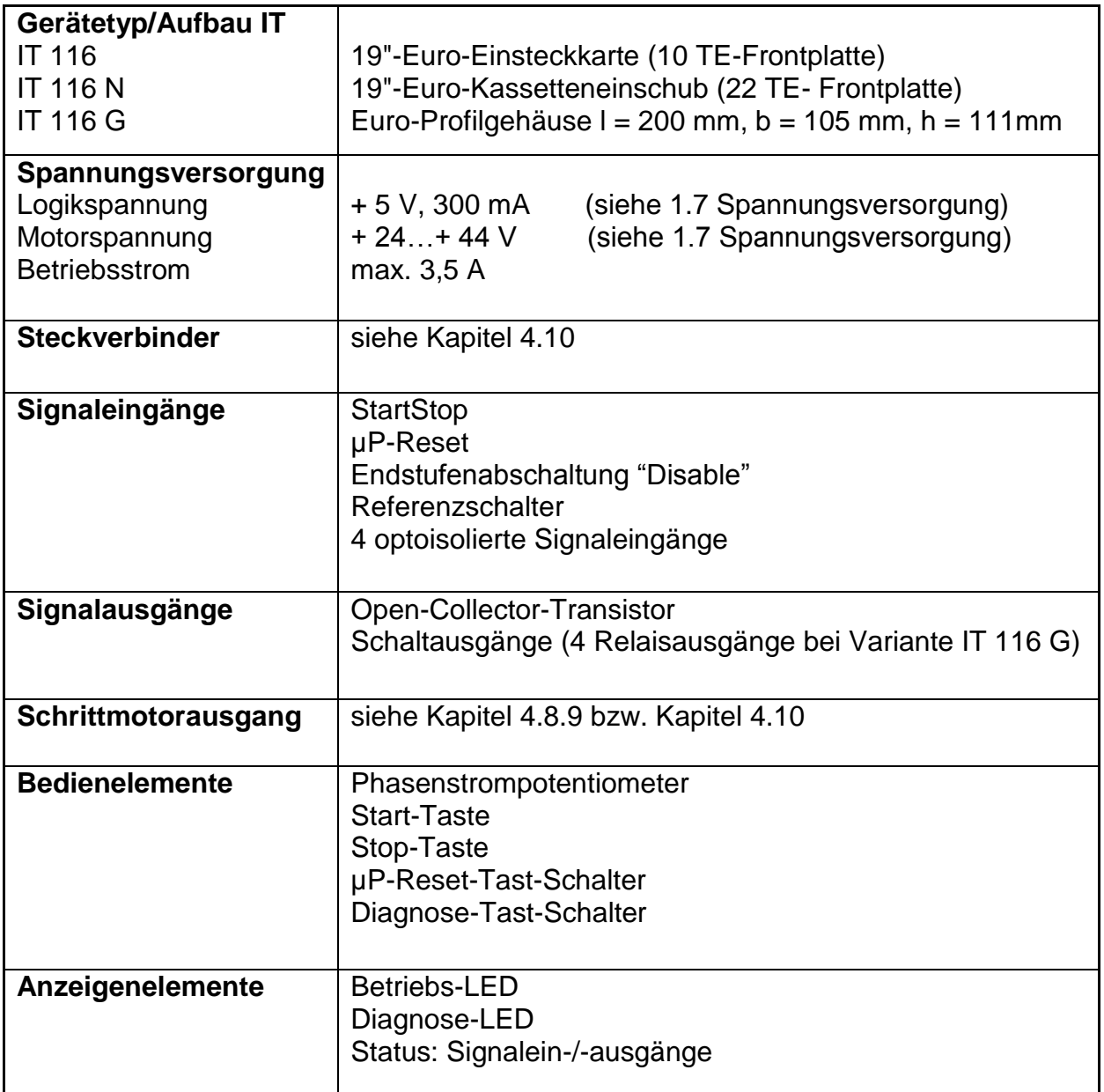

#### <span id="page-9-0"></span>**3.2 Bedien-/Anzeigenelemente der IT 116**

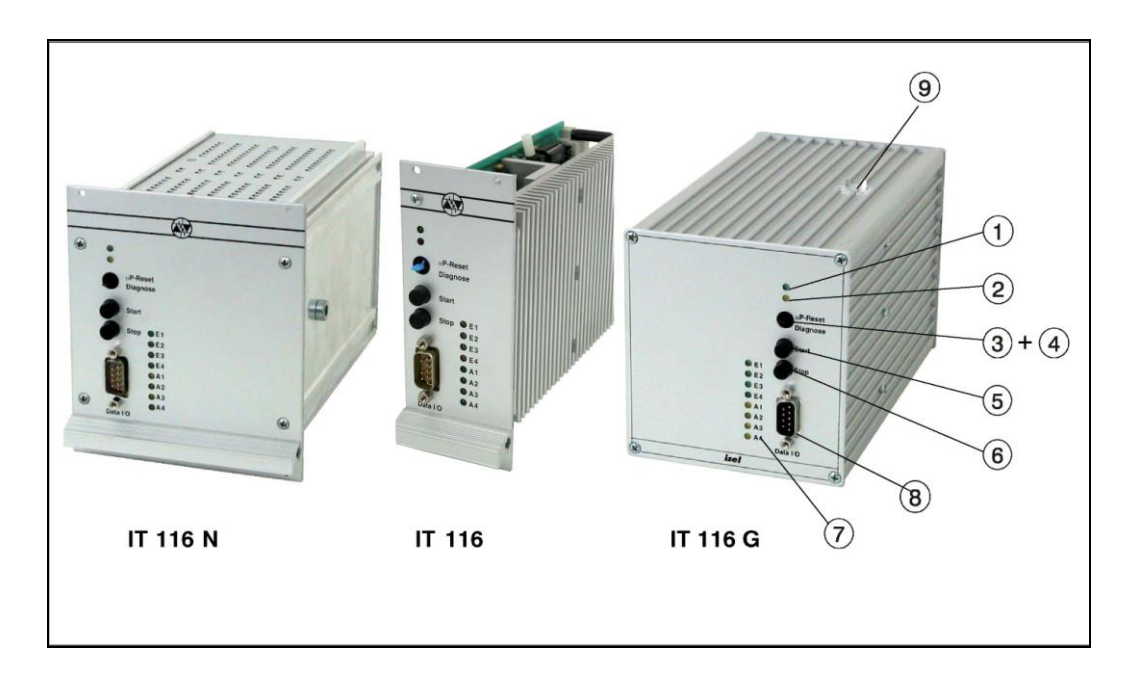

- **1 Betriebs-LED** Leuchtet bei Betriebsbereitschaft der Steuereinheit auf **2 Diagnose-LED** Leuchtet, wenn eine Betriebsstörung der Einheit vorliegt (siehe auch Kapitel 4.9 Betriebsstörungen). **3 µP-Reset-Tast-** Unterbricht - bedingt durch einen Prozessor-Reset **Schalter** sofort alle Aktivitäten der IT 116. Hierbei werden alle Signalausgänge zurückgesetzt und die Schrittmotorimpulse abgebrochen. Eventuell auftretende Schrittfehler des Motors werden ignoriert. Durch Betätigen des µP-Reset-Tasters, bei gleichzeitig gedrückter Start-Taste, wird ein Selbsttest der Einheit eingeleitet.
- **4 Diagnose** Zur Abfrage des Betriebszustandes der Antriebseinheit. Tast-Schalter Bei einer Betriebsstörung bewirkt die Betätigung des Tasters einen internen Check mit anschließender Anzeige des Fehlercode an der Diagnose-LED (siehe Kapitel 4.9 Betriebsstörungen).

**5 Start- Taste** Startet die Ausführung eines im Datenspeicher abgelegten CNC-Datenfeldes. Der Startimpuls kann sowohl vom Start-Taster als auch durch ein externes aktiv-low-Signal ausgelöst werden.

- **6 Stop-Taste** Unterbricht die Ausführung einer programmierten Bewegung durch Einleiten einer Bremsrampe. Der unterbrochene Prozess wird fortgesetzt mit der Start-Taste bzw. dem Befehl @0S.
- **7 Status-Anzeige** Kontroll-LED zur Anzeige des momentanen Zustandes der Signal-ein-/ ausgänge (siehe auch Kapitel 4.8.6 und 4.8.7).
- **8 ser. Schnittstelle** siehe Kapitel 4.3.
- **9 Phasenstrom** Potentiometer zur stufenlosen Einstellung des Motorstromes

# <span id="page-10-0"></span>**3.3 Serielle Schnittstellen**

Zur Datenübertagung zwischen IT 116 und einem Steuerrechner wird eine serielle Schnittstelle (RS232) eingesetzt. Die Verbindung ist über eine 3-Draht-Leitung realisiert; ein Software-Protokoll ermöglicht die fehlerfreie Übertragung der ASCII-Zeichen. Dabei ist es jedoch notwendig, dass sich beide Systeme an das im Folgenden beschriebene Übertragungsprotokoll halten.

- Der angeschlossene Steuerrechner sendet einen Befehl, der mit einem  $\bullet$ Zeilenendezeichen [char(13)] abgeschlossen ist.
- Die Prozessoreinheit quittiert die Ausführung bzw. Speicherung des Befehles durch das Quittierungssignal 0 [char(48)] oder meldet einen aufgetretenen Fehler mit einem ASCII-Zeichen ungleich 0 (siehe auch im Handbuch CNC-Betriebssystem 5.0, Kapitel 2.1.1).

Als Datenübertragungsparameter sind auf der Antriebssteuerung IT 116 folgende Werte festgelegt:

> 9600 Baud (einstellbar) 8 Daten-Bit 1 Stop-Bit keine Parität

Zur Überprüfung des korrekten Anschlusses bzw. der Funktion der seriellen Schnittstelle verfügt die Prozessorkarte über eine Selbsttestroutine. Sie wird ausgeführt, indem Sie die Start-Taste festhalten und den µP-Reset-Tast-Schalter betätigen. Die IT 116 überprüft daraufhin Ihren Speicherbereich, sowie die Schalterstellung des 8-fach-DIP-Schalters. Anschließend werden zum Test der angeschlossenen Schrittmotoren einige Taktimpulse ausgegeben. Abgeschlossen wird die Testroutine durch einen permanent gesendeten ASCII-Zeichensatz an der seriellen Schnittstelle, den Sie durch Betätigen irgendeiner Taste der Rechnertastatur abbrechen. Jedes weiterhin von der IT 116 empfangene Zeichen wird als Echo zurückgesendet.

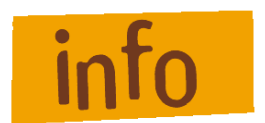

Den Selbsttestmodus können Sie nur durch einen µP-Reset der Prozessoreinheit beenden !

Zur Kontrolle der Testroutine aktivieren Sie die serielle Schnittstelle des Steuerrechners. Hierzu können Sie z. B. das folgende BASIC-Schnittstellen-Testprogramm verwenden.

Schnittstellen-Testprogramm (GW-BASIC): REM Beispielprogramm für den Befehl Selbsttest REM im DNC - Mode REM ======================================= REM --------------------------------REM serielle Schnittstelle COM 1 Initialisieren REM 9600 Baud, keine Parität, 8 Datenbit, 1 Stopbit OPEN "com1:9600, N, 8, 1, ASC" FOR RANDOM AS #1 PRINT "com1:9600, N, 8,1, ASC" REM für COM 2 OPEN "com2:9600, N, 8, 1, ASC" FOR RANDOM #1 verwenden REM ---------------------------------------------------------------------------------------------------- REM Selbsttest auslösen PRINT #1, "@0?": GOSUB meldung PRINT "@0?" ende: REM und Ende **STOP** REM ---------------------------------------------------------------------------------------------------- REM Empfangsschleife REM ---------------------------------------------------------------------------------------------------- meldung:  $b$ \$ = INKEY\$: IF  $b$ \$ <> " GOTO ende REM auf ein Zeichen meldung IF LOC(1) < 1 THEN GOTO meldung REM Zeichen von der Schnittstelle lesen  $a$ = INPUT$(1,1):  $c$ =  $c$ +  $a$$ : IF ASC(a$) = 13 THEN PRINT C$$$$ IF ASC(a\$) = 13 THEN  $c$ \$ = " GOTO meldung REM -----------------REM Programmende REM ------------------------

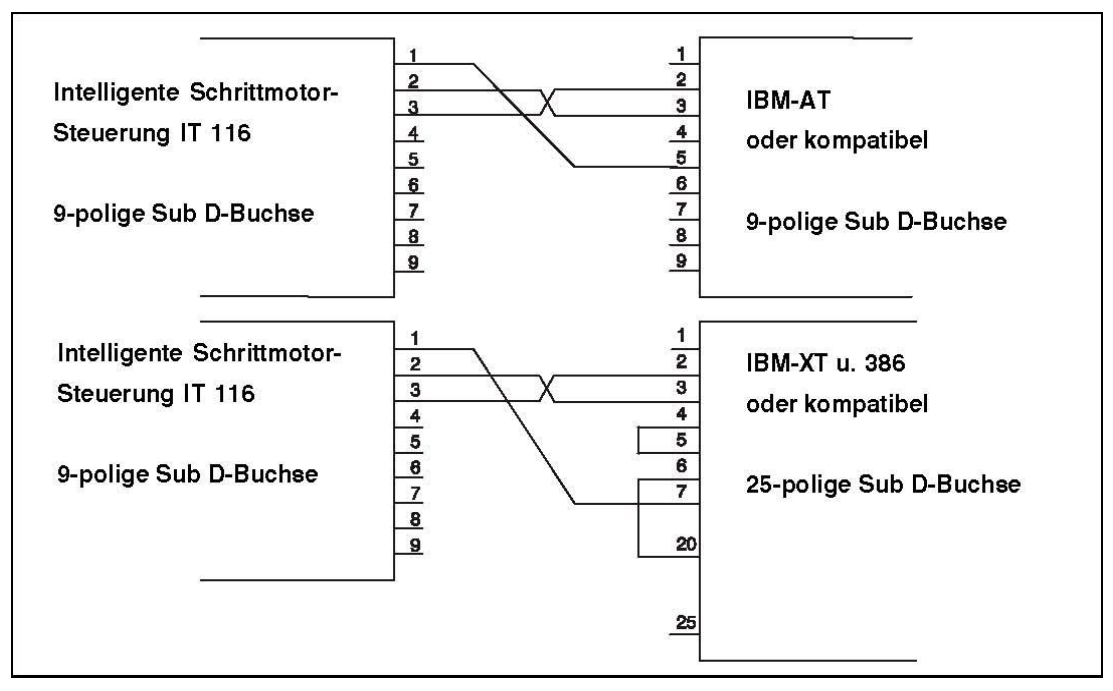

<span id="page-11-0"></span>**Bild 1: Anschluss serielle Schnittstelle**

### <span id="page-12-0"></span>**3.4 Funktionselemente der IT 116**

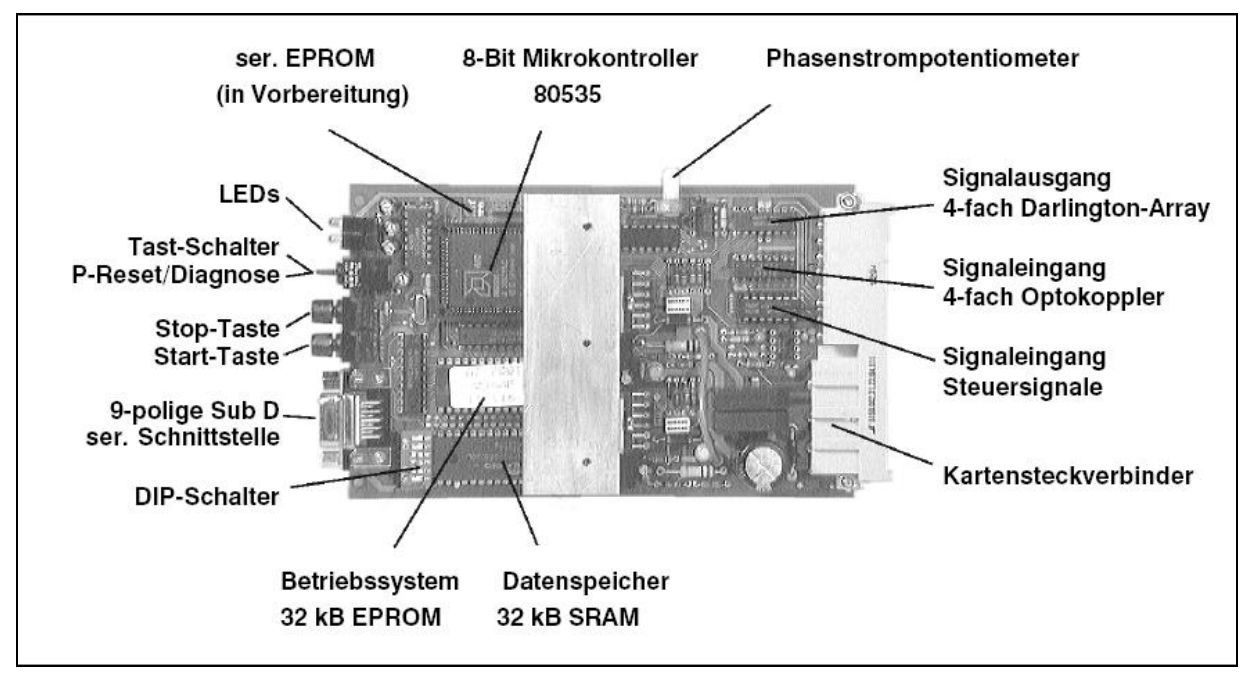

**Bild 2: Die Funktions- und Bedienelemente**

## <span id="page-12-3"></span><span id="page-12-1"></span>**3.5 Einstellung DIP-Schalter S1**

### <span id="page-12-2"></span>3.5.1 Baudrateneinstellung

Zur Festlegung der Übertragungsrate der seriellen Schnittstelle wird nach jedem Mikroprozessor-Reset die Schalterstellung des 8-pol. DIP-Schalters S1 abgefragt.

Aus den Schalterstellungen der Schalter S1.1 und S1.2 ergeben sich folgende Baudraten:

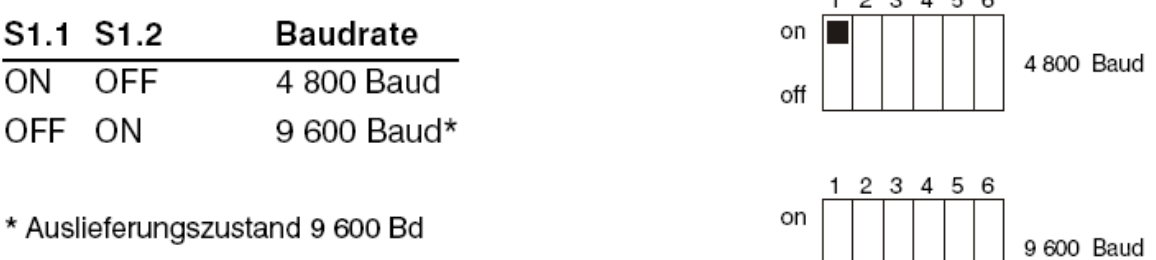

 $\circ$ ff  $\blacksquare$ 

# <span id="page-13-0"></span>3.5.2 Einstellung der Beschleunigung

Bei Betrieb eines Schrittmotors außerhalb des Anlaufbereiches, ist eine Beschleunigungs-und Bremsrampe erforderlich.

Während bei der Beschleunigungsrampe die Schrittfolgefrequenz des Motors kontinuierlich von der Startfrequenz auf die Betriebsfrequenz gesteigert wird, erfordert die Verzögerungsrampe den umgekehrten Vorgang. Durch unterschiedliche Steigungen lassen sich die Kurven in Bezug auf Beschleunigungszeit und Last optimieren. So stehen Ihnen standardmäßig vier verschiedene Rampen zur Verfügung. Sie sind durch Schalter 1.3 und 1.4 des 8-pol. DIP-Schalters S1 entsprechend nachstehender Tabelle definierbar.

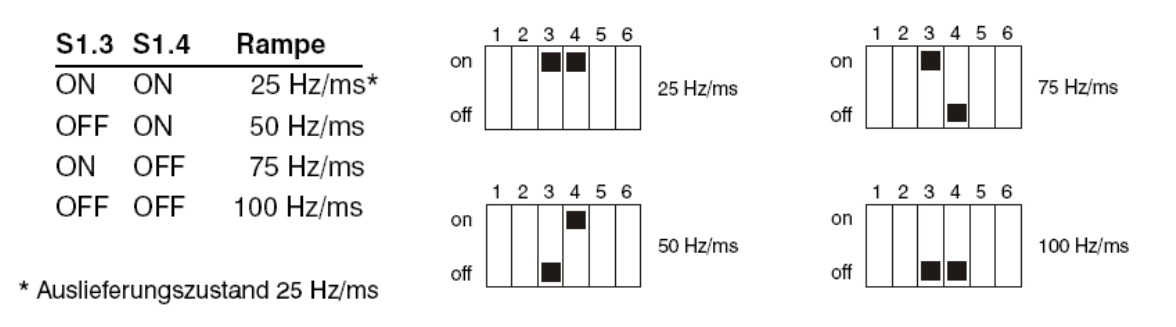

# <span id="page-13-1"></span>3.5.3 Einstellung Voll-/Halbschrittbetrieb

Schalter S1.5 legt die Betriebsart der IT 116 fest. In der Betriebsart Vollschritt werden bei einem Standard-Schrittmotor mit 1.8° Schrittwinkel 200 Schrittimpulse pro Umdrehung benötigt. In der Betriebsart Halbschritt erhöht sich die Anzahl der notwendigen Impulse auf 400, die Auflösung verbessert sich dadurch auf 0,9° pro Schritt.

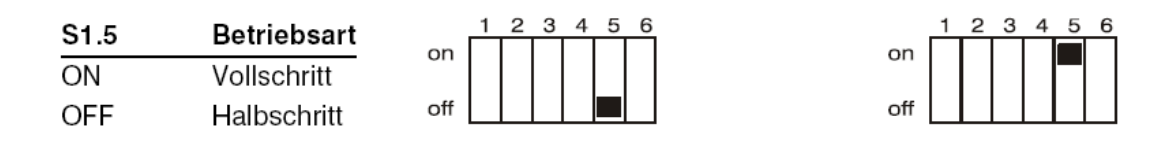

Die Betriebsart Halbschritt verfügt neben der höheren Schrittauflösung auch über ein besseres Laufverhalten im Hinblick auf Resonanz-Erscheinungen des Schrittmotorantriebes. Aus diesem Grunde sind die IT 116 ab Werk generell auf Halbschritt eingestellt.

## <span id="page-13-2"></span>3.5.4 Schalter S1.6, S1.7, S1.8

Diese Schalter werden zur Zeit nicht überwacht und stehen für Erweiterungen zur Verfügung.

# <span id="page-14-0"></span>**3.6 Programmiermodus**

Zum optimalen Einsatz der IT 116 ermöglicht das Betriebssystem sowohl eine Programmierung im DNC-Modus (direkte Ausführung der übergebenen Befehle) als auch im CNC-Modus, d. h. auszuführende Programme werden im internen Datenspeicher abgelegt und später durch ein Start-Signal gestartet (vgl. CNC-Betriebssystem 5.0).

Im **DNC-Modus** werden der Prozessoreinheit die Bearbeitungsparameter einzeln übergeben und von ihr direkt ausgeführt. Durch Auswertung der Quittierungssignale der IT 116 ist der übergeordnete Steuerrechner in der Lage, kontinuierlich und ohne Begrenzung Daten zu übergeben.

Im **CNC-Modus** (Speicherbetrieb) wird der Prozessoreinheit ein komplettes Datenfeld übergeben. Die Daten werden nach Erhalt vom Prozessor quittiert und in einem Daten-speicher abgelegt. Die Ausführung des Datenfeldes (ca. 1 200 Befehlssätze) erfolgt anschließend durch Betätigen der Start-Taste bzw. eines Startbefehles des Steuerrechners.

# <span id="page-14-1"></span>**3.7 Spannungsversorgung**

Zur Spannungsversorgung benötigt die Schrittmotorantriebseinheit IT 116 zwei getrennte Gleichspannungen.

- Als Versorgung der Logikelemente ist eine Gleichspannung von +5 V bei einem mittleren Stromverbrauch von ca. 300 mA notwendig.
- Als Motorspannung wird eine Gleichspannung von + 24 V ... + 44 V/2,0 A erwartet. Beide Spannungen werden intern durch spezielle Schutzschaltungen überwacht.

Hierbei führen Unterspannungen zur Reset- bzw. Störungsanzeige, Überspannungen werden mit Hilfe von Transil-Schutzdioden kurzgeschlossen.

Bereitstellung und Anschluss der Versorgungsspannung ist abhängig vom Gerätetyp:

### **IT 116 - Euro-Einschub**

• Die Antriebseinheit verfügt über kein integriertes Netzteil. Somit sind entsprechend der Anschlussbelegung des Steckverbinders *Antriebsmodul* die Versorgungsspannungen zur Verfügung zu stellen.

### **IT 116 N - Euro-Kassetteneinschub**

• Der Kassetteneinschub verfügt über ein integriertes Netzteilmodul mit einen 90 VA-Netztransformator. Die Spannungsversorgung von 230 V (50 Hz) wird über eine separate Hochstrom-Steckerleiste DIN 41612 H15 auf das Netzteilmodul geführt. Andere Versorgungsspannungen z. B. 125 V (60 Hz) sind auf Wunsch lieferbar.

### **IT 116 G - Euro-Profilgehäuse**

• Das Schrittmotorantriebsmodul im geschlossenen Aluminium-Profilgehäuse wird über ein integriertes 120 VA Netzteil versorgt. Als Netzanschluss des 230 V (50 Hz) Ringkern-Transformators verfügt die Einheit über einen IEC-Stecker mit integriertem Filter. Sonderspannungen sind auf Wunsch lieferbar!

# <span id="page-15-0"></span>**3.8 Anschluss und Inbetriebnahme**

Zum Anschluss des Schrittmotors, der Signalein-/-ausgänge sowie von externen Bedienelementen verfügen die Einheiten über rückseitige Steckverbinder. Bei den Antriebseinheiten IT 116 N und IT 116 handelt es sich um Mischpolleisten F24/H7 nach DIN 41612, die in 19"-Systemgehäusen eine direkte Kontaktierung mit entsprechenden Gegensteckern erlauben. Bei der Antriebseinheit IT 116 im Euro-Profilgehäuse stehen zum Anschluss der externen Bedienelemente diverse Steckverbinder zur Verfügung (siehe Kapitel 4.10 Steckverbinder). Die Signalein-/ausgänge im einzelnen:

## <span id="page-15-1"></span>3.8.1 Start

Der Signaleingang arbeitet parallel zur Start-Taste. Durch kurzzeitiges Verbinden mit dem GND-Potential wird ein in der Steuerung gespeichertes Programm gestartet.

## <span id="page-15-2"></span>3.8.2 Stop

Der Signaleingang arbeitet parallel zur Stop-Taste. Durch kurzzeitiges Betätigen eines Schalters (zwischen Eingang und GND-Potential) wird ein gezielter, geordneter Abbruch der aktuellen Befehlsausführung erreicht. Eventuelle momentane Positioniervorgänge werden durch Einleiten einer Stop-Rampe unterbrochen.

## <span id="page-15-3"></span>3.8.3 µP- Reset

Der Steuerungseingang µP-Reset liegt schaltungstechnisch parallel zum µP-Reset-Tast-Schalter. Das Verbinden des Einganges mit GND-Potential sperrt den Mikroprozessor und unterbricht somit alle Aktivitäten. Hierbei werden Positioniervorgänge der angeschlossenen Schrittmotoren abrupt beendet und die Schalt-Ausgänge zurückgesetzt.

## <span id="page-15-4"></span>3.8.4 Referenz-/Endlagenschalter

Zur Positionsbestimmung innerhalb eines Schrittmotorantriebssystems besteht die Notwendigkeit einen Maschinennullpunkt bzw. Referenzpunkt anzufahren. Zur Auswertung von entsprechenden Sensoren verfügt die Einheit über den Eingang Referenz-Schalter (Ref.Sw.).

Dieser aktiv-high-Eingang ist intern über einen Pull-up-Widerstand auf + 5 V gelegt. Die Auswertung des Signales erfolgt, wenn auf dem im Ruhezustand GND-Potential führenden Eingang ein + 5 V-Signal auftritt.

In isel-Lineareinheiten hat sich als Referenz-/Endlagenschalter ein Mikro-Schalter (Öffner-Schaltkontakt) durchgesetzt, der zw. GND und Signaleingang Ref.Sw. geschaltet ist. Wird während einer Verfahrbewegung der Schalter betätigt (d. h. der Signaleingang wird logisch 1) stoppt die Prozessoreinheit abrupt die Impulsausgabe an die Leistungsendstufe. Erfolgt eine Aktivierung des Schalters während einer Referenzfahrt, wird die Impulsausgabe ebenfalls unterbrochen, jedoch nach Ändern des Richtungs-Bit mit einer geringen Schrittfrequenz wieder gestartet.

Ein erneuter Interrupt (durch Verlassen des Schalterbereiches) stoppt den Schrittmotor exakt am Maschinen-Nullpunkt. Hierbei wird eine Wiederholgenauigkeit von ± 1 Schritt erreicht.

Bei Verwendung eines induktiven, kapazitiven oder optischen Näherungsschalters verbinden Sie den Minus-Pol des Sensors mit dem GND-Signal der Antriebseinheit sowie den Signalausgang des Sensors (open-collector) mit dem Steuerungseingang Ref.Sw.

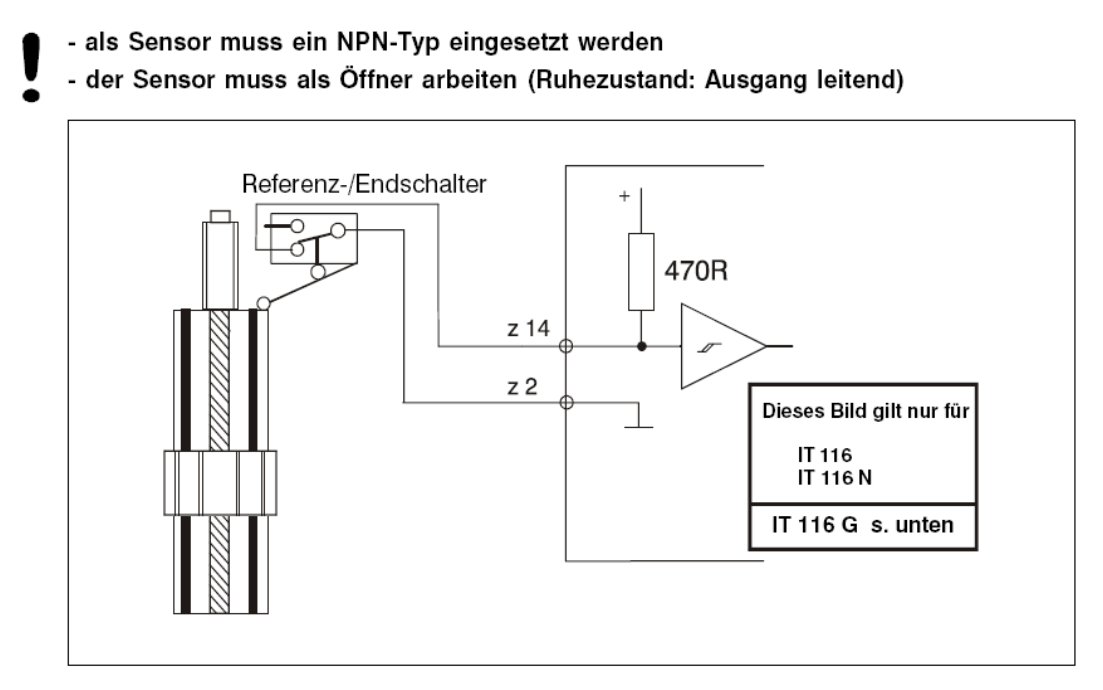

**Bild 3: Anschluss Referenzschalter**

<span id="page-16-0"></span>Bei nicht oder falsch angeschlossenem Referenz-Schalter geht die Antriebseinheit in den Fehler-Zustand über (Diagnose-LED leuchtet). Wird kein Referenzschalter benötigt, ist der Signaleingang direkt auf GND-Potential zu legen.

# into

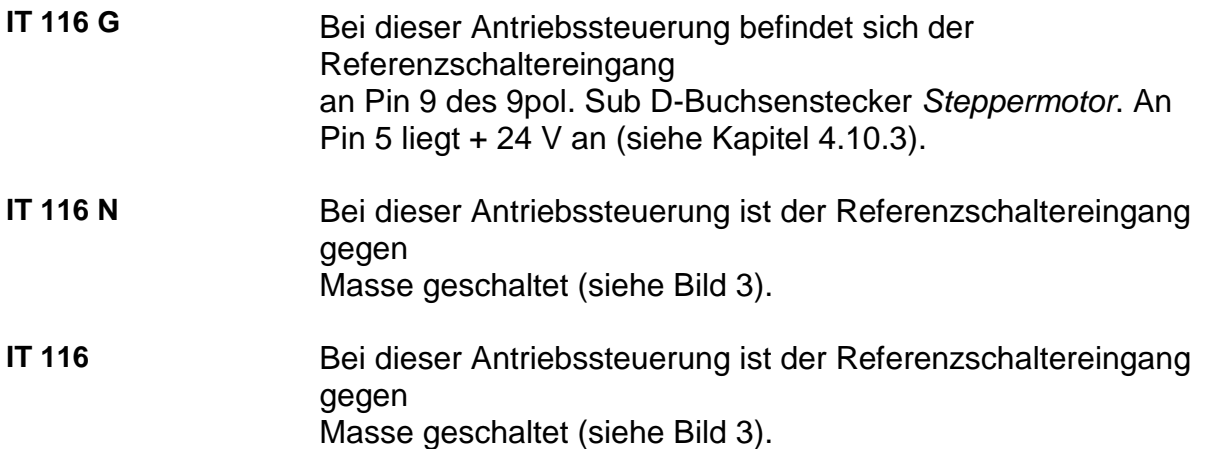

## <span id="page-17-0"></span>3.8.5 Endstufenabschaltung (Disable)

Dieser Signaleingang dient zum Abschalten der Leistungsendstufe. Hierbei wird der angeschlossene Schrittmotor stromlos geschaltet.

Der Eingang ist über einen internen Pull-up-Widerstand (470R) auf + 5 V gelegt. Zur Aktivierung ist der Eingang mit GND-Potential zu verbinden.

**Signaleingang "H" (offen)** Endstufe aktiv (Schrittmotor bestromt)

**Signaleingang "L"** Endstufe inaktiv (Schrittmotor ist stromlos)

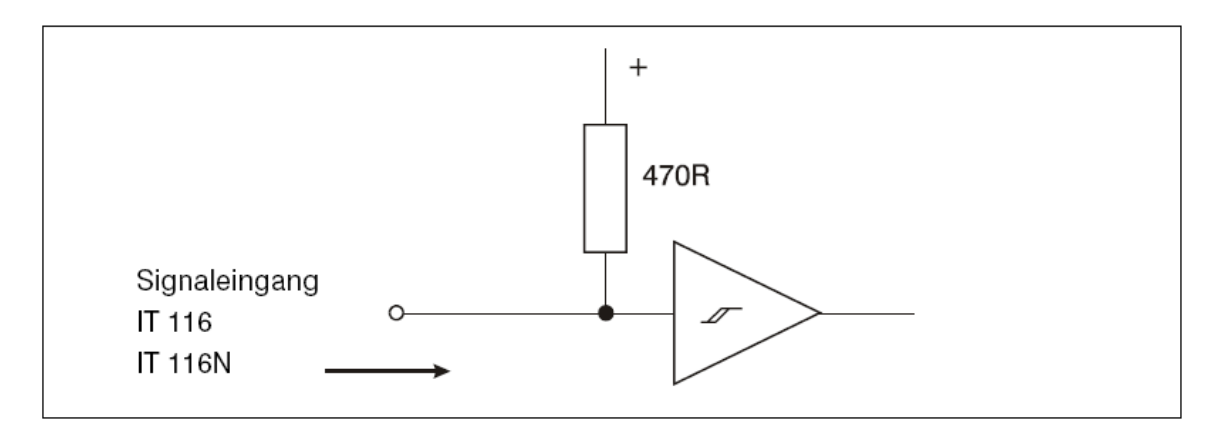

<span id="page-17-1"></span>**Bild 4: Signaleingang Disable**

## <span id="page-18-0"></span>3.8.6 Signaleingänge In1-In4

Die Schrittmotorantriebseinheit IT 116 verfügt zur Bearbeitung von externen Ereignissen über vier optoisolierte Signaleingänge. Diese sind über ein gemeinsames Widerstandsnetzwerk (R = 2,2 k) auf + Vs-Potential gelegt. Somit bewirkt ein GND-Potential am Signaleingang das Setzen des Einganges.

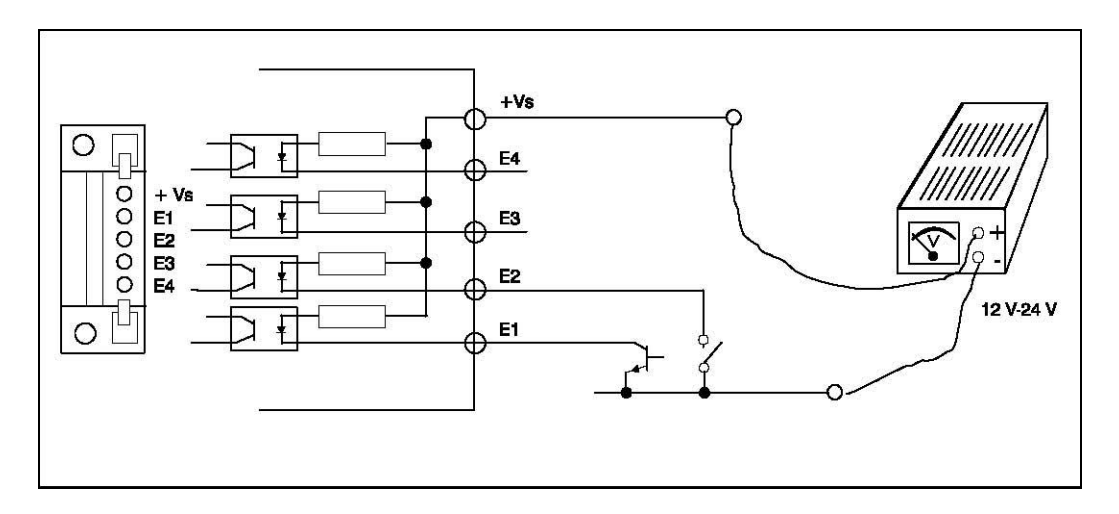

**Bild 5: Aufbau der Signaleingänge In 1 - In 4** 

<span id="page-18-1"></span>Die Bearbeitung des Signaleinganges innerhalb des zu verarbeitenden Datenfeldes geschieht durch Auslesen der Adresse 65535 Bit 0 - Bit 3 (siehe Handbuch CNC-Betriebssystem 5.0). Dabei ergibt sich folgende Zuordnung:

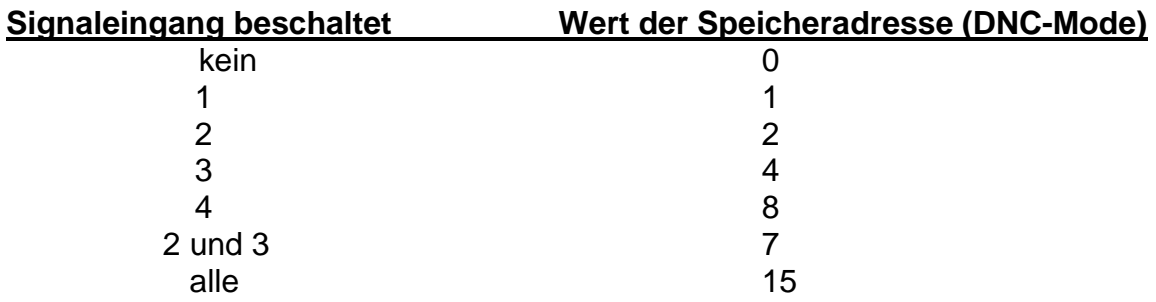

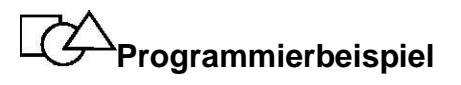

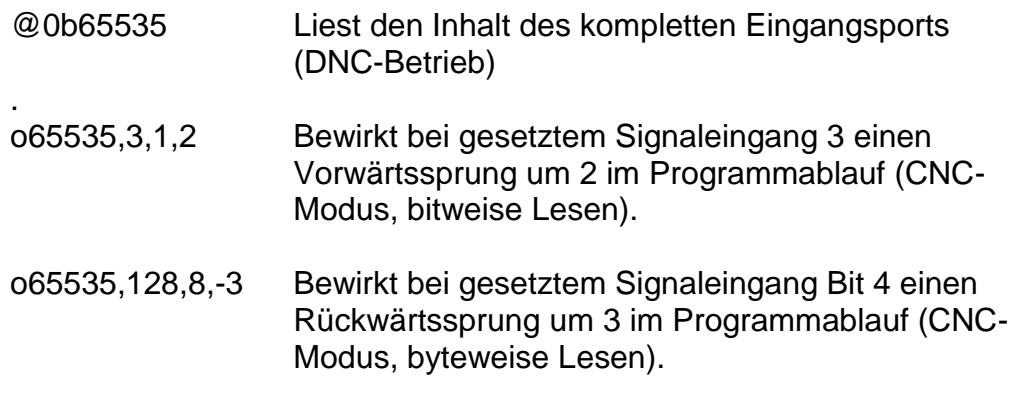

Der Zustand des Eingangsports wird durch eine LED angezeigt.

# <span id="page-19-0"></span>3.8.7 Signalausgang Out1- Out

Als Schaltausgänge verfügen die Antriebseinheiten IT 116 und IT 116 N über vier Open-Collector-Transistorausgänge. Die maximale Belastbarkeit der mit einem gemeinsamen GND-Potential ausgestatteten Signalausgänge beträgt in der Summe 500 mA bei einer maximalen Betriebsspannung von 50 V DC.

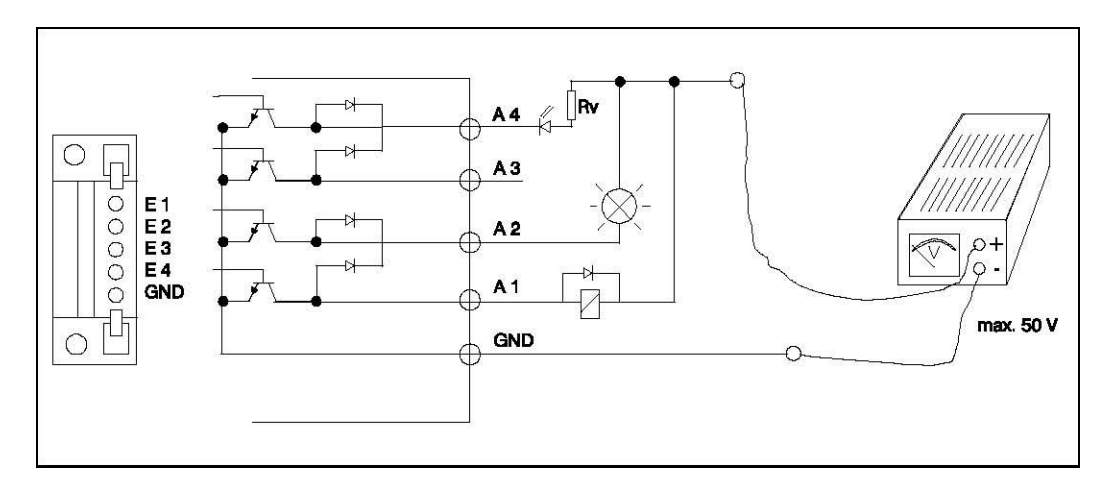

**Bild 6: Aufbau der Signaleingänge Out 1 - Out 4**

<span id="page-19-1"></span>Die Ausgänge können innerhalb der Programmierung durch Beschreiben der Adresse 65534 sowohl bit- als auch byteweise verändert werden (siehe Handbuch CNC-Betriebssystem 5.0).

Beachten Sie, dass lediglich die Bits 0 - 3 programmierbar sind.

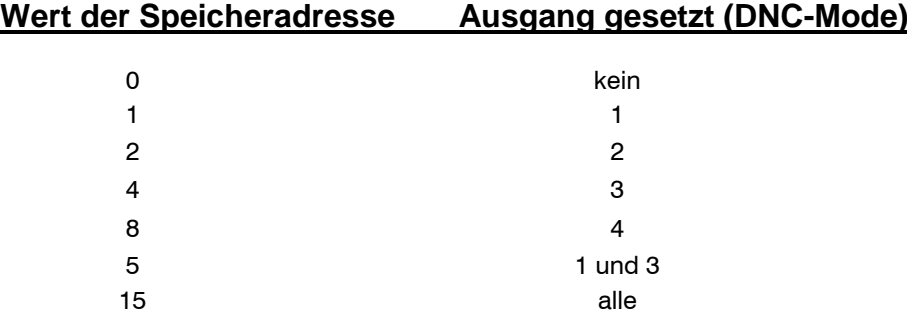

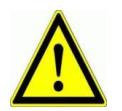

**Der IT 116 G besitzt eine andere Signalausgangsbeschaltung! (s. Kapitel 4.10.3)**

# **Programmierbeispiel**

- @0B65534,4 Beschreibt den Ausgangsport mit dem digitalen Wert von 4, d. h. Ausgang 3 wird gesetzt (DNC-Mode).
- p65534,3,1 Setzt den Ausgang 3, d. h. der Transistor ist durchgeschaltet (CNC-Mode, bitweise Setzen).
- p65534,2,0 Setzt den Ausgang 2 zurück, d. h. der Transistor 2 ist gesperrt (CNC-Mode, bitweise Löschen)

Als Status-Anzeige des Signalausgangsports befinden sich in der Frontplatte aller IT 116 entsprechende Kontroll-LED.

# into

Die Signaleingänge Reset, Ref.Sw., Enable, Start und Stop der Antriebseinheiten IT 116 und IT 116 N sind intern über ein Widerstandsnetzwerk (470 Ohm) an + 5 V-Versorgungs-spannung gelegt und anschließend auf eine Schmitt-Trigger-Eingangsstufe geführt. Dies ermöglicht eine relativ störungsfreie Verarbeitung von externen Steuersignalen. Längere Verbindungen von Bedieneinheiten und Steuerung sollten jedoch nur mit geschirmten Leitungen ausgeführt werden! Bei der Steuerung IT 116 G im Euro-Profilgehäuse werden die Eingänge zusätzlich über Opto-Koppler entkoppelt.

## <span id="page-20-0"></span>3.8.8 Betriebsstromeinstellung (IPhase)

Die Schrittmotor-Antriebssteuerungen der IT 116-Serie stellen einen gechoppten Betriebsstrom von max. 3,5 A zur Verfügung. Zur Einstellung des betriebsbedingten Betriebsstromes verfügen die Steuerungen über ein seitlich angeordnetes Potentiometer IPhase (siehe Kapitel 1.2 Bedien-/Anzeigenelemente).

Die Ermittlung des Schrittmotor-Betriebsstromes (Phasenstrom) geschieht normalerweise mit einer Phasenstromzange. Näherungsweise kann jedoch ein Dreheisen-Messinstrument in eine Motorleitung eingeschleift werden. Bei einer programmierten Schrittfrequenz von ca. 400 Hz im Halbschrittbetrieb zeigt das Messinstrument:

 $I$ Mess = IPhase  $\times$  0,7  $\rightarrow$  IPhase = IMess / 0,7

Eine weitere Möglichkeit den Phasenstrom zu bestimmen, besteht darin, einen Shunt-Widerstand von 0,1 Ohm/2 W in die Motorphase 1A einzuschleifen und den Spannungsabfall während des Stillstandes des Motors zu messen. Hierbei ist die Steuerung zuvor durch einen Reset in eine definierte "Startposition" zu bringen.

 $I_{Phase} = U_{Phase} / R_{Shunt}$ 

### **Im Lieferzustand ist der Phasenstrom der Schrittmotoren auf ca. 2 A eingestellt.**

Zur Minimierung von Verlustleistung und damit Erwärmung der Schrittmotorendstufe reduziert die Einheit bei Motorstillstand automatisch den Betriebsstrom auf 60 % des eingestellten Phasenstromes.

## <span id="page-21-0"></span>3.8.9 Schrittmotorausgang

Der Ausgang der Schrittmotorsignale liegt - bedingt durch die unterschiedlichen Gehäuseausführungen - bei den Antriebssteuerungen IT 116 und IT 116 N am rückwärtigen Steckverbinder des Antriebsmodules; bei der IT 116 G im Euro-Profilgehäuse am 9-poligen Sub D-Buchsenstecker *Steppermotor.* 

Die Schrittmotorsignale sind vier Impulsspannungen von max. 44 V. Dabei bilden jeweils zwei Ausgänge eine Schrittmotorphase (1A - 1B = Phase 1, 2A - 2B = Phase 2).

Zum Schutz vor Kurzschlüssen werden die Ausgänge elektronisch überwacht.

#### **Bei Ankopplung der Motoren achten Sie jedoch unbedingt darauf, dass sich die IT 116 in einem spannungslosen Zustand befindet.**

## <span id="page-21-1"></span>3.8.10 Datenspeicher

Zur Speicherung von systembedingten Variablen und programmierten Funktionsabläufen im CNC-Betrieb, verfügen die Schrittmotorantriebseinheiten über ein 32 kB statisches RAM. Da dieser Speicher nach Wegfall der Versorgungsspannung die gespeicherten Informationen verliert, ist ggf. in Stand-Alone-Applikationen eine Pufferung der Versorgungsspannung des RAM notwendig. Dies geschieht bei der IT 116 durch Einsatz eines speziellen Batteriesockels, der bei Unterschreiten der Versorgungsspannung 4,75 V auf die interne Batterie (2 x 35 mAh) umschaltet und gleichzeitig einen Schreibzugriff auf das RAM durch Anheben des CE-Signal auf "high"-Potential verhindert. Bei Verwendung eines CMOS-RAMs ist ein theoretischer Datenerhalt von bis zu 5 Jahren möglich (Art.-Nr. 328122).

### **Einbauhinweis**

- 1. Obere Kühl- bzw. Gehäuseplatte abschrauben.
- 2. RAM-Speicher entfernen.
- 3. Batterie-Sockel in vorhandenen IC-Sockel einsetzen und sichern.
- 4. RAM-Speicher in Batterie-Sockel einsetzen. Achten Sie auf die Markierungen (Pfeil), sie geben die Einbaurichtung vor. Setzen Sie nur CMOS -Speicher mit geringem Standby-Strom ein, da der Stromverbrauch maßgeblich die Datenerhaltezeit beeinflusst.
- 5. Gehäuse schließen
- 6. Selbsttest durchführen

# <span id="page-22-0"></span>**3.9 Betriebsstörungen**

Baugruppen der IT 116-Serie sind komplette Schrittmotor-Antriebssysteme. Sie umfassen alle notwendigen Funktionsgruppen zum direkten Betrieb eines 2(4)- Phasen-Schrittmotors von einem übergeordneten Steuerrechner.

Zur Überwachung des Systems befinden sich auf der Einheit verschiedene Schutzfunktionen. Sie führen bei Aktivierung zum Abbruch der Programmbearbeitung des CNC-Datenfeldes bzw. zum Abschalten des angeschlossenen Schrittmotors. Als Meldesignal leuchtet im Fehlerfall die LED *Diagnose* auf.

Zur Differenzierung der vorhandenen Fehlerursache verfügt die Antriebseinheit über ein Selbsttestmodus, den Sie mit Hilfe des Diagnose-Tast-Schalters aktivieren können. Daraufhin wird die Fehlerquelle von der Diagnose-LED durch Blink-Impulse ausgegeben. Die Anzahl der Blink-Impulse gibt den entsprechenden Fehler an.

Hierbei gilt folgende Zuordnung:

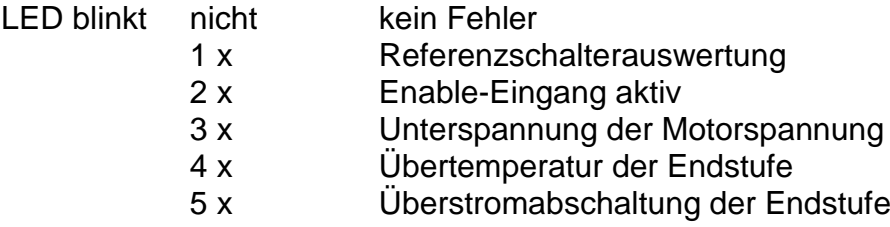

Berücksichtigen Sie, dass zu Beginn der Anzeige die LED aufleuchtet. Erst nach der folgenden Dunkelphase der LED wird das erneute kurzzeitige Aufleuchten als ein Impuls gewertet. Nach dem letzten Blinkimpuls mit anschließender Dunkelphase leuchtet die LED wiederum permanent auf.

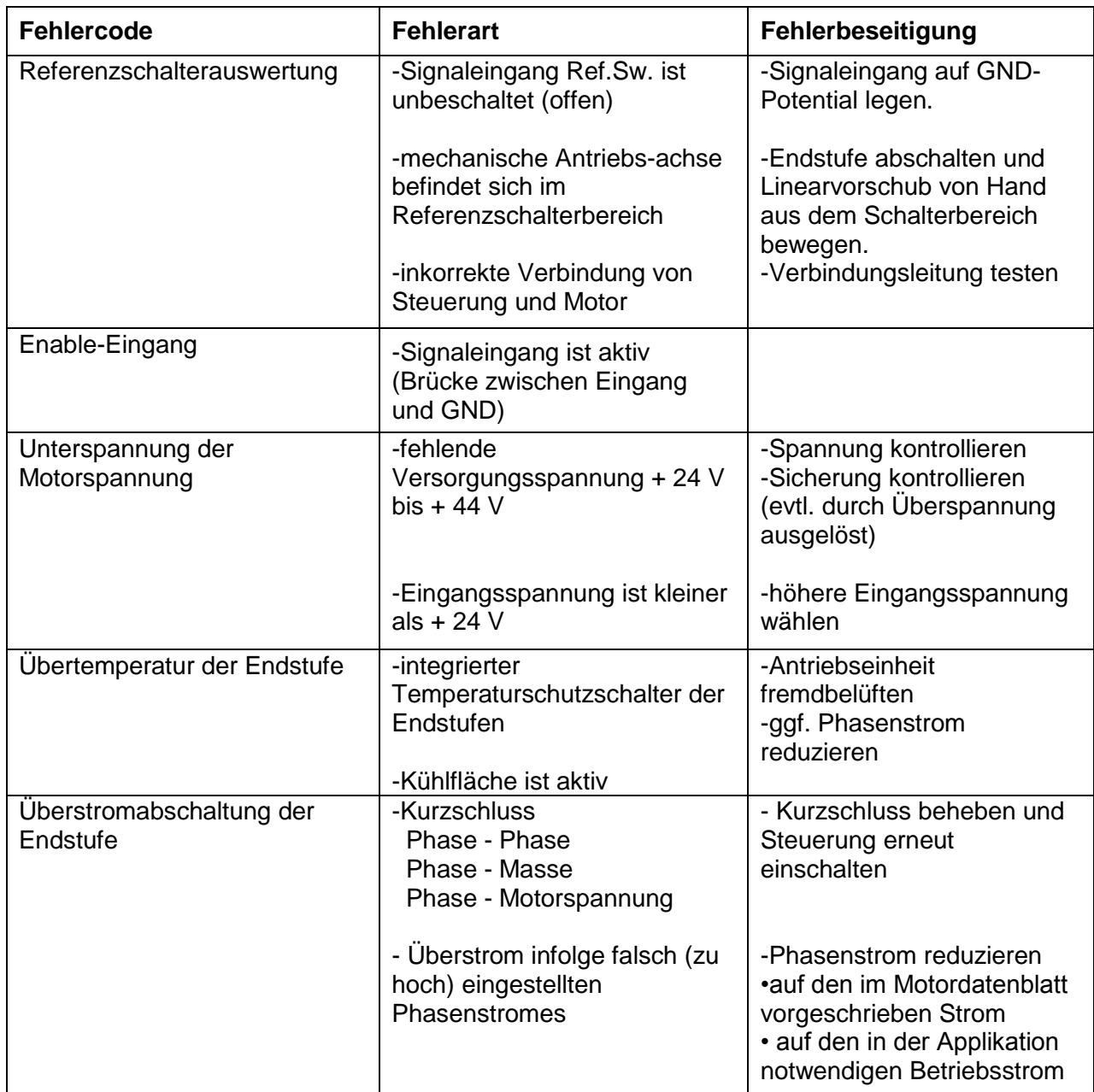

Nach Beheben des Fehlers und nochmaliger Betätigung des Diagnose-Tast-Schalters erlischt die Diagnose-LED. Die Antriebseinheit ist wieder betriebsbereit.

In Verbindung mit einem an der seriellen Schnittstelle angeschlossenem PC oder Datenterminal ist die Diagnose der Antriebseinheit durch den DNC-Befehl @0D möglich. Hierbei antwortet die Antriebssteuerung direkt mit der aktuellen Fehlernummer.

Bei Fehler 1 (Referenzschalterauswertung) wirkt der Befehl ähnlich dem Initialisierungscode @01. Somit können Sie ggf. mit einer positiven Positionierbewegung ein im Endschalter-bereich liegenden Linearantrieb freifahren.

# <span id="page-24-0"></span>**3.10Steckverbinder**

Die drei Ausführungen der IT 116-Antriebseinheiten besitzen verschiedene Anschluss-und Kontaktbelegungen.

## <span id="page-24-1"></span>3.10.1 IT 116 (Euro-Einschub)

- Mischpolleiste DIN 41612 H7/F24 -

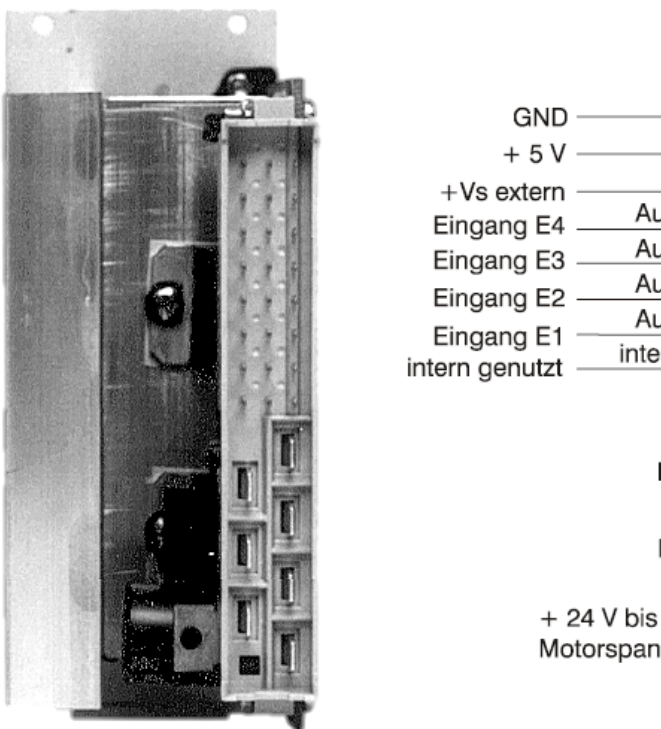

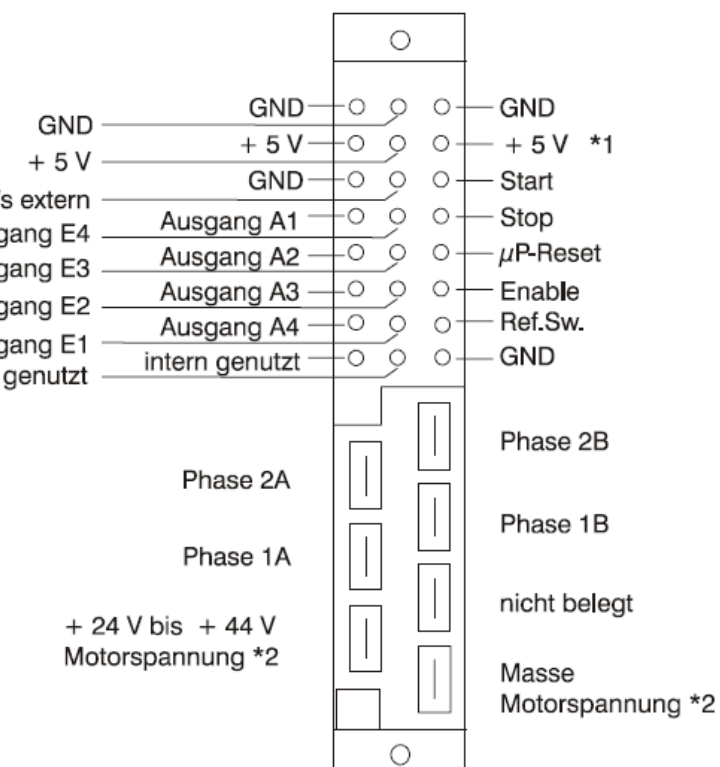

- $*1$ Spannungsversorgung + 5 V extern (nur bei Art.-Nr. 381 011)
- $*_{2}$ nur bei Art.-Nr. 381 011

## <span id="page-25-0"></span>3.10.2 IT 116 N (Euro-Kassetteneinschub)

Antriebsmodul: - Mischpolleiste DIN 41612 H7/F24 -Netzteilmodul: - Hochstromleiste DIN 41612 H15 -

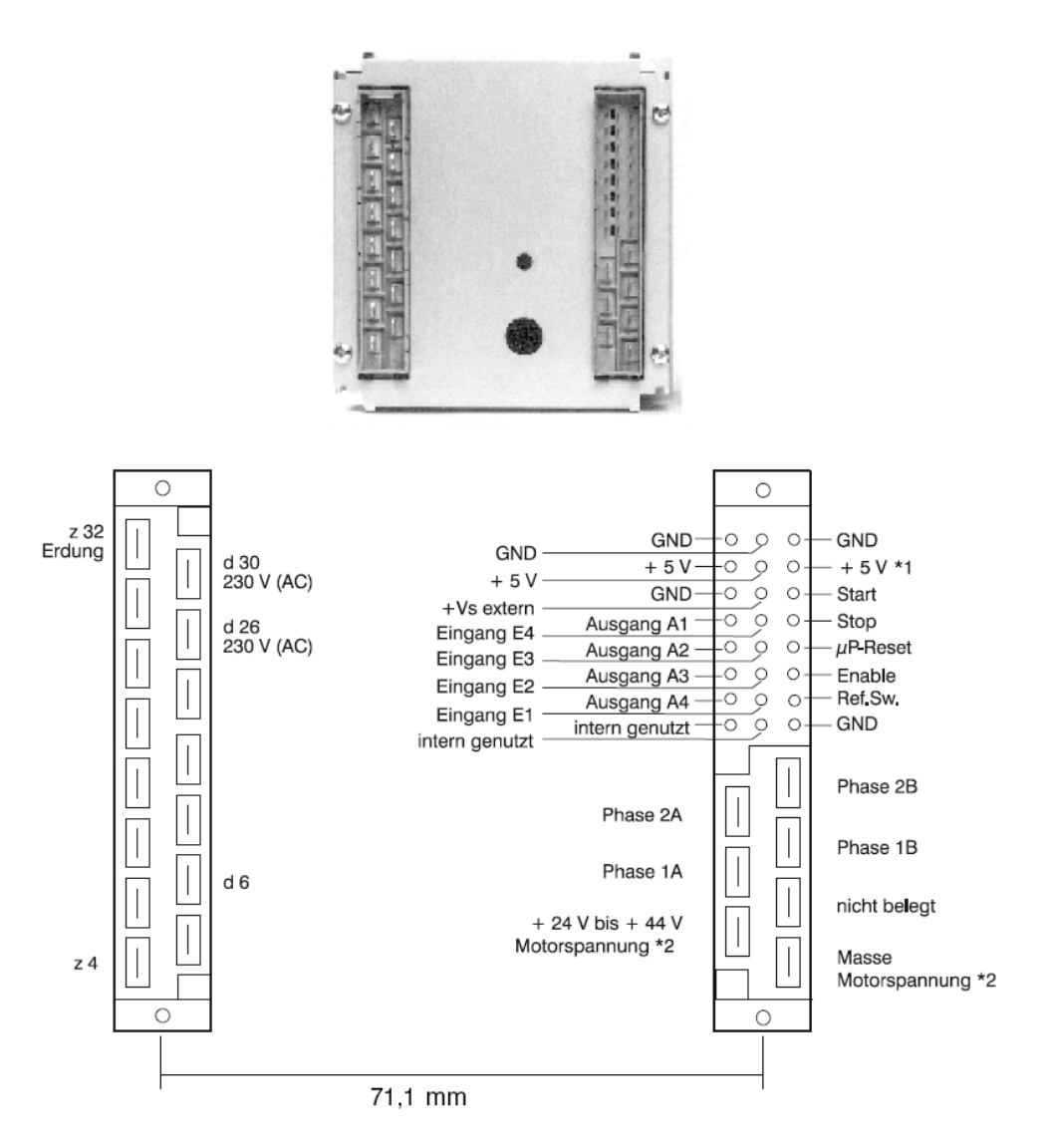

- $*1$ Spannungsversorgung + 5 V extern (nur bei Art.-Nr. 381 011)
- nur bei Art.-Nr. 381 011  $*_{2}$

<span id="page-26-0"></span>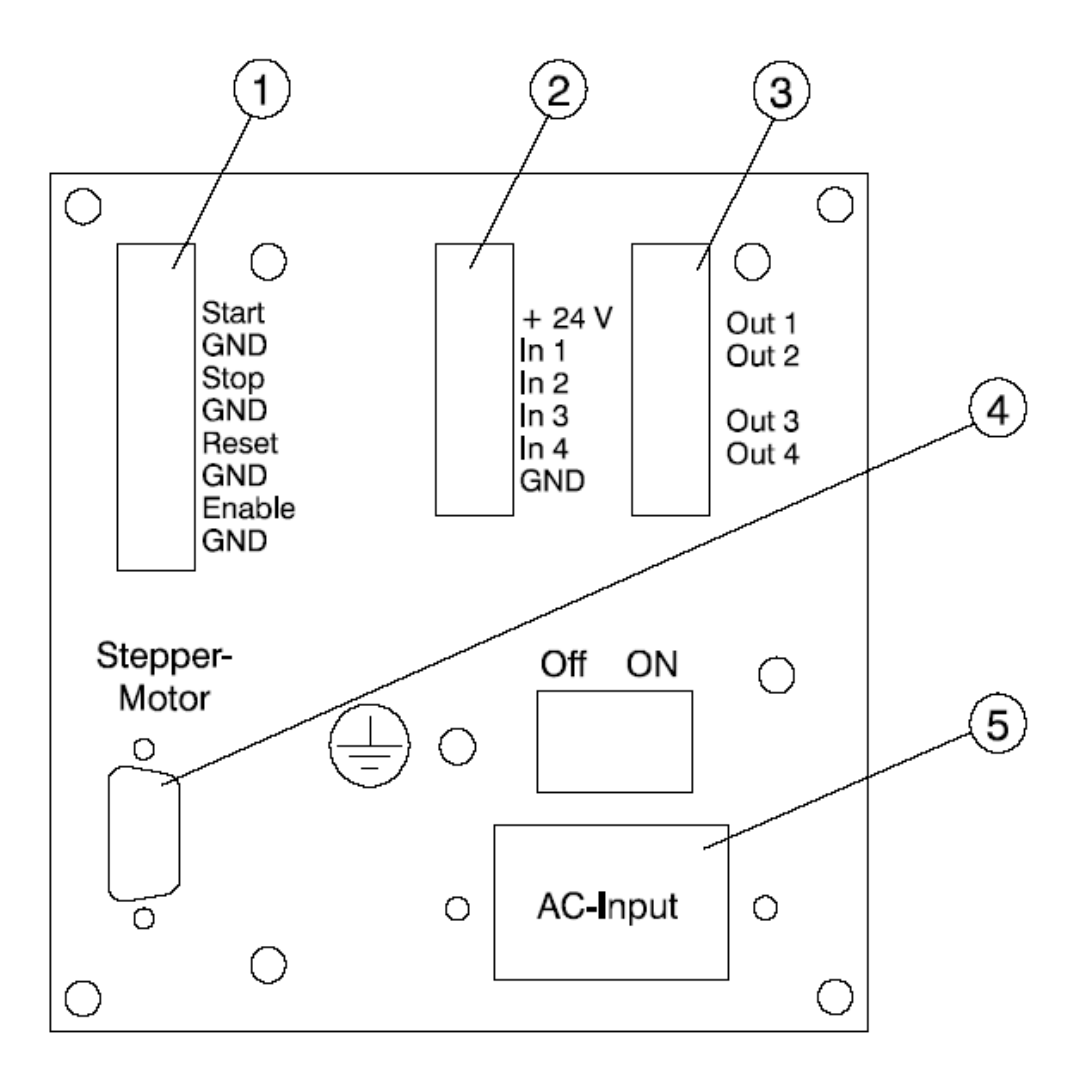

**Bild 7: Anschlüsse der Rückseite**

### <span id="page-26-1"></span>**1. Signaleingang** *Steuersignale*

8pol. Schraubklemm-Steckverbinder (Gegenstecker im Lieferumfang enthalten)

Der Signaleingang ermöglicht eine mittels Opto-Koppler getrennte Fernbedienung der IT 116 G. Durch interne Beschaltung auf + 24 V-Potential (2,2 k Vorwiderstand) genügt hier die Verbindung von *Signaleingang* und *GND*-Signal um die entsprechende Funktion auszulösen.

### **2. Signaleingang** *In 1 - In 4*

6pol. Schraubklemm-Steckverbinder (Gegenstecker im Lieferumfang enthalten)

Der Signaleingang In 1 - In 4 stellt Ihnen vier frei belegbare Signaleingänge zur Verfügung. Durch Auswerten der Speicheradresse 65534 (Bit 0 - Bit 3) ist eine Einbindung der Signaleingänge innerhalb der CNC-Programme möglich (siehe hierzu Kapitel 4.8.6). Durch interne Beschaltung auf das + 24 V-Potential (2,2 k Vorwiderstand) führt ein GND-Signal am Eingang zum Setzen des entsprechenden Bits.

### **3. Signalausgang** *Out 1 - Out 4*

6pol. Schraubklemm-Steckverbinder (Gegenstecker im Lieferumfang enthalten)

Bei dem Signalausgang handelt es sich um vier programmierbare Relaiskontakte, die zu zwei Gruppen mit jeweils zwei Schaltkontakten zusammengefasst sind (siehe Bild 7).

Das Setzen der Ausgänge ist durch Beschreiben der Adresse 65535 Bit 0 - Bit 3 möglich (siehe hierzu Kapitel 4.8.7).

#### **4. Schrittmotorausgang**

9pol. Sub D-Buchsenstecker (Motoranschlussleitung im Lieferumfang enthalten,  $l = 3 m$ )

Kontaktbelegung:

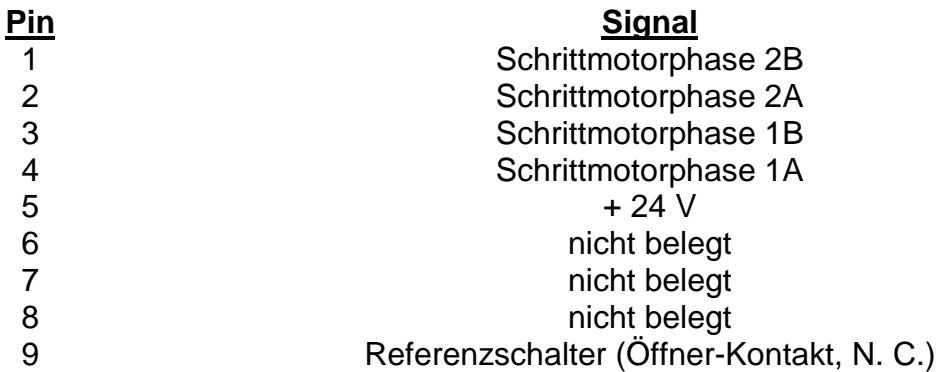

Die Eingänge 5 und 9 des Steckverbinders bilden einen optoisolierten Signaleingang, der als Referenz- bzw. Nullpunktschalter ausgewertet wird. Bei Montage des entsprechenden Schalters einer NC-Achse achten Sie darauf, dass der Schaltkontakt in der Ruhestellung geschlossen ist und erst bei Betätigung öffnet.

#### **5. Netzeingang**

Als Netzeingang verfügt die IT 116 G über ein Netzeingangsmodul mit integriertem Filter nach EN 50082-1. Zur Netzabsicherung verfügt der Netztransformator über eine integrierte Primärsicherung.

# <span id="page-28-0"></span>**4 Inkompatibilität**

### <span id="page-28-1"></span>**4.1 Positionierung**

Die Schrittmotor-Antriebseinheit IT 116 ist ein kompletter Ein-Achs-Controller. Als Betriebssystem der integrierten Mikroprozessoreinheit wurde das CNC-Betriebssystem 5.0 eingesetzt, das für max. drei Antriebsachsen ausgelegt ist. Somit ergeben sich bei der Programmierung der IT 116 folgende Einschränkungen:

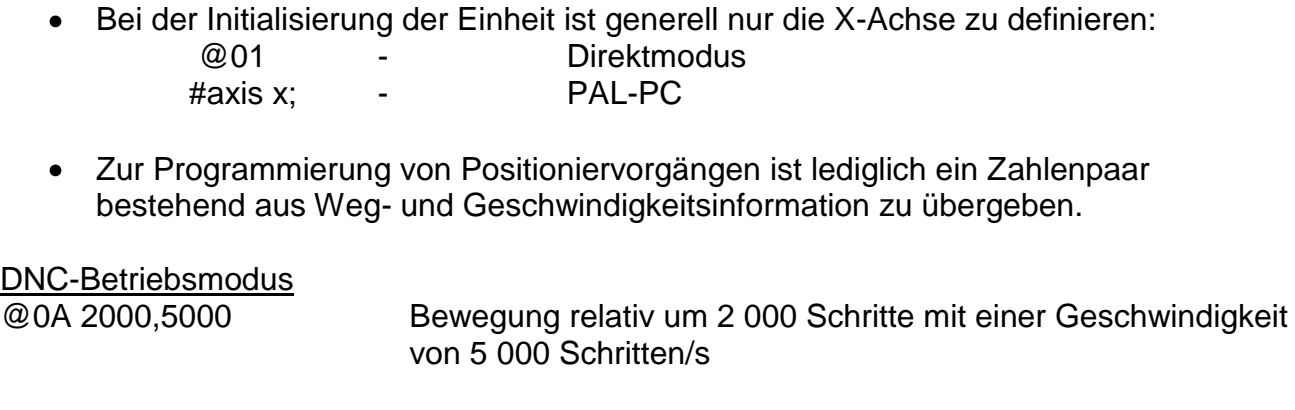

@0M 1000,3000 Positionierung absolut auf den Punkt 1 000 (Bezug: Referenzpunkt) mit einer Geschwindigkeit von 3 000 Schritten/s

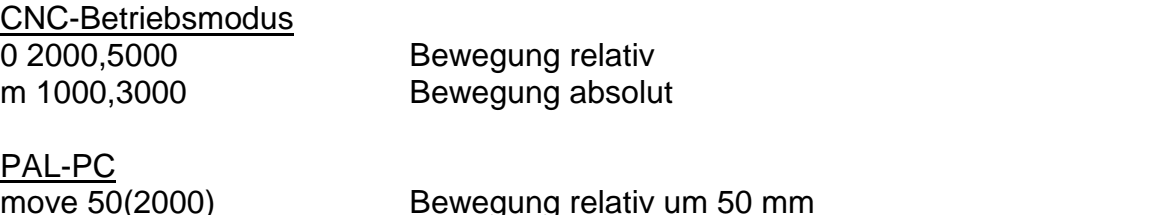

move 50(2000) Bewegung relativ um 50 mm moveto 50(1000) Bewegung absolut zu Position 50 mm (Bezug: Referenzpunkt)

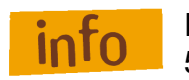

Eingabefehler führen zu der Fehlermeldung 3 des CNC-Betriebssystems 5.0

## <span id="page-29-0"></span>**4.2 Signalein-/ausgänge**

Die Antriebssteuerung IT 116 verfügt über je vier Signalein- und -ausgänge. Da das CNC-Betriebssystem 5.0 jeweils das komplette 8-Bit-Datenwort liest bzw. beschreibt (siehe Peek- und Poke-Befehle im Handbuch CNC-Betriebssystem 5.0), sind folgende Einschränkungen zu beachten:

- Zur Auswertung der Eingänge werden die niederwertigen Bits 0 3 der Adresse #65535 abgefragt.
	- Eingang 1 Bit 0 Eingang 2 - Bit 1 Eingang 3 - Bit 2 Eingang 4 - Bit 3
- Die oberen vier Bit (4 7) liegen auf logisch 1
- Die Programmierung der Ausgänge geschieht durch Beschreiben der unteren 4 Bit der Ausgangsadresse #65534. Bei bitweisem Beschreiben stehen somit die Bits 0 - 3 zur Verfügung (Bit 0 = Ausgang 1, Bit 1 = Ausgang 2 usw.). Bei byteweiser Verarbeitung des Ports beinhalten - entsprechend dem BCD-Code die Ausgangswerte zwischen 0 und 15 alle möglichen Signalzustände.

## <span id="page-29-1"></span>**4.3 Diagnose**

In Verbindung mit einem an der seriellen Schnittstelle der Steuerung angeschlossenen PC- oder Datenterminal stellt der zusätzliche DNC-Befehl @0D eine direkte Diagnose-Auswertung zur Verfügung. Dabei antwortet die Antriebssteuerung auf den übergebenen Befehl mit der aktuellen Fehlernummer. Bei anliegendem Fehler 1 (Referenzschalterauswertung) ermöglicht der Befehl außerdem eine nachfolgende Programmierung einer Verfahrbewegung. Hierdurch kann ggf. ein im Endschalter-Bereich liegender Linearantrieb freigefahren werden.